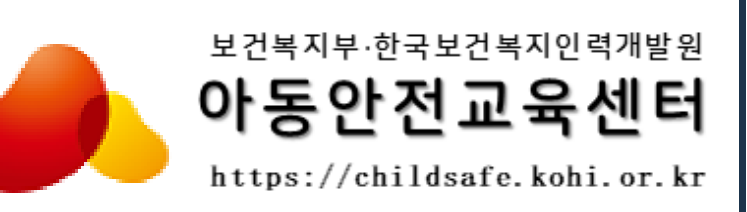

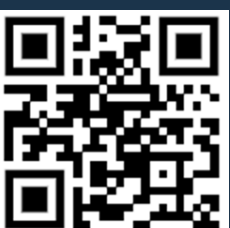

## 신청 방법 안내

# 보호자(부모)대상 아동안전교육

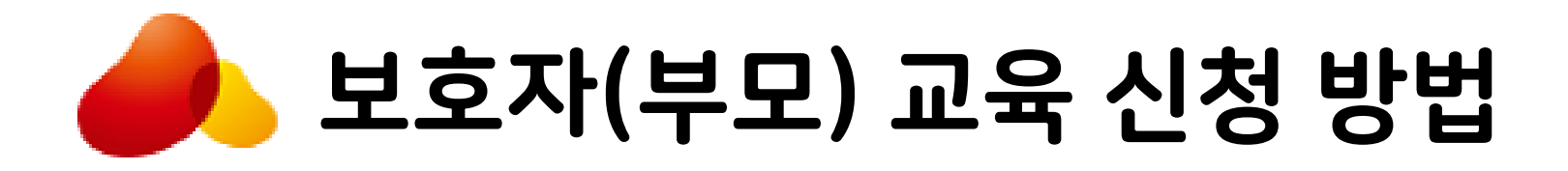

2. 수강신청 하기

4. 수강신청하기

아동안전교육센터: https://childsafe.kohi.or.kr1. 접속 및 로그인 하기 2건복지부·한국보건복지인력개발원 사업소개 교육안내 소통마당 지원단소개 아동안전교육센터 3. 원하는 교육과정 찾기 로그인 5. 교육과정 신청 동의서 A 아이디를 입력해주세요 ← 비밀번호를 입력해주세요 로그인 로그인하기 (로그인을해야만 수강신청과 수료증발급이가능합니다.)

 $\equiv$ 

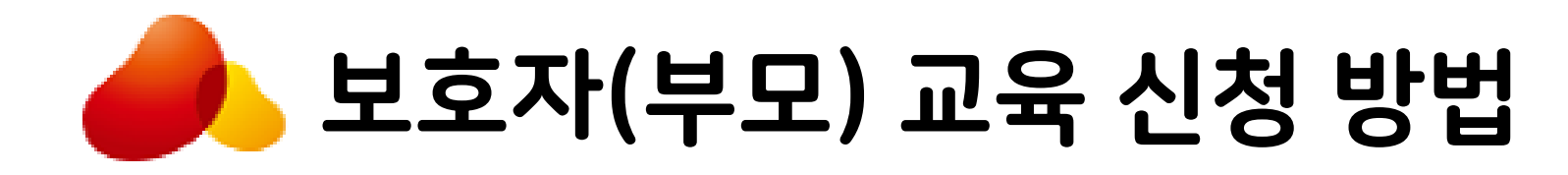

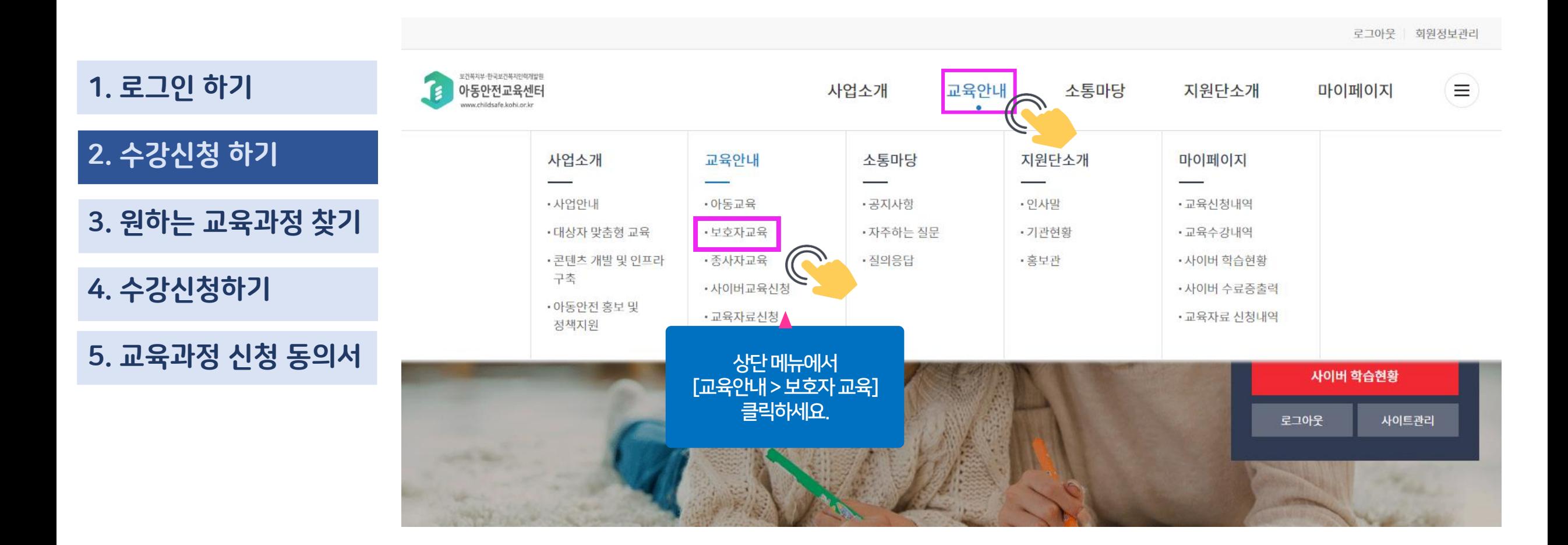

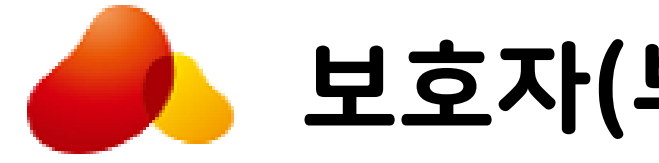

- 61

### 보호자(부모) 교육 신청 방법

교육안내 보호자교육

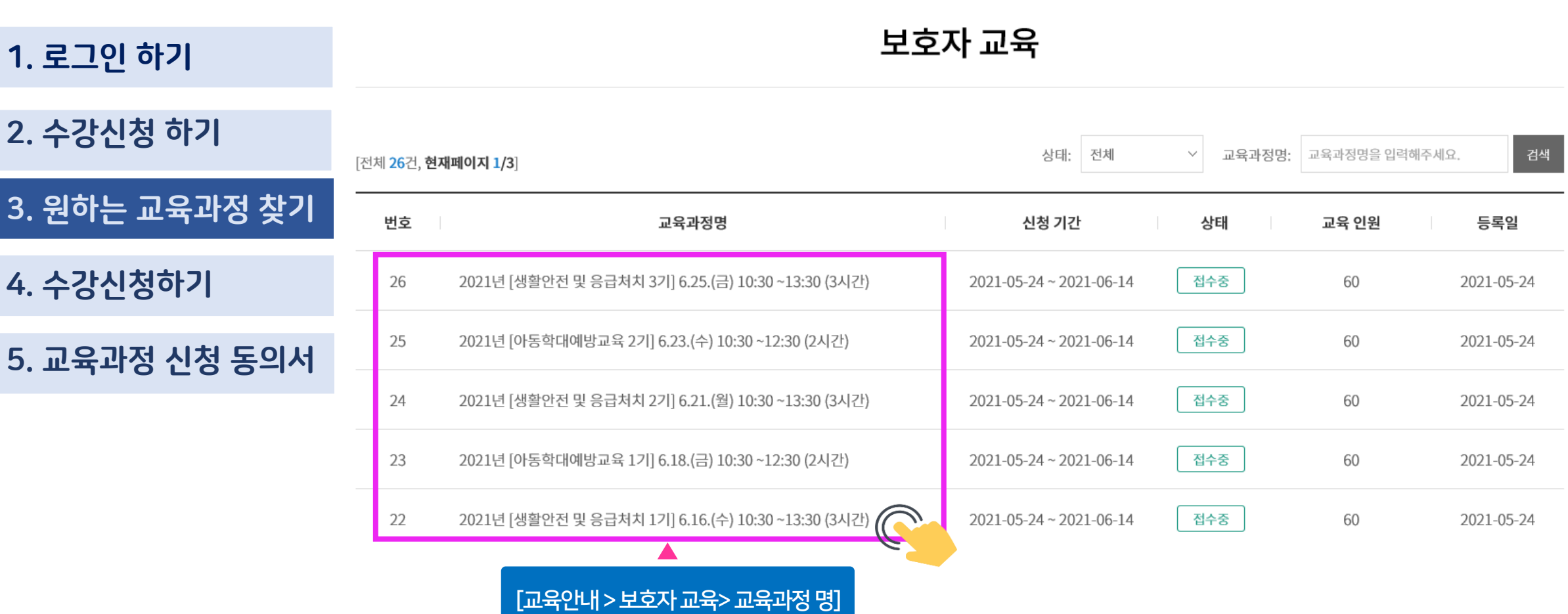

 $\rightarrow$  원하는 수강신청을 클릭하세요.

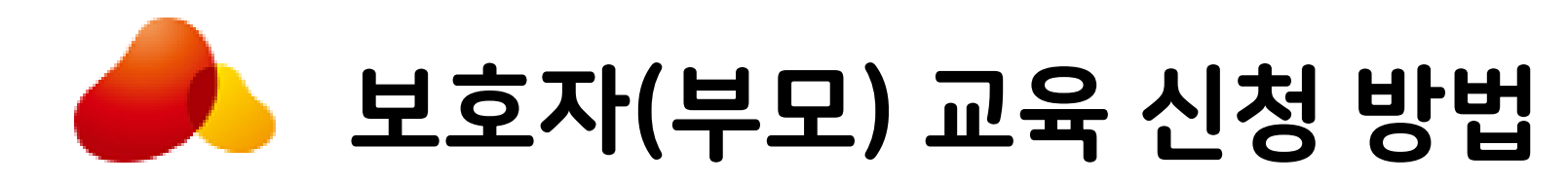

교육과목정보

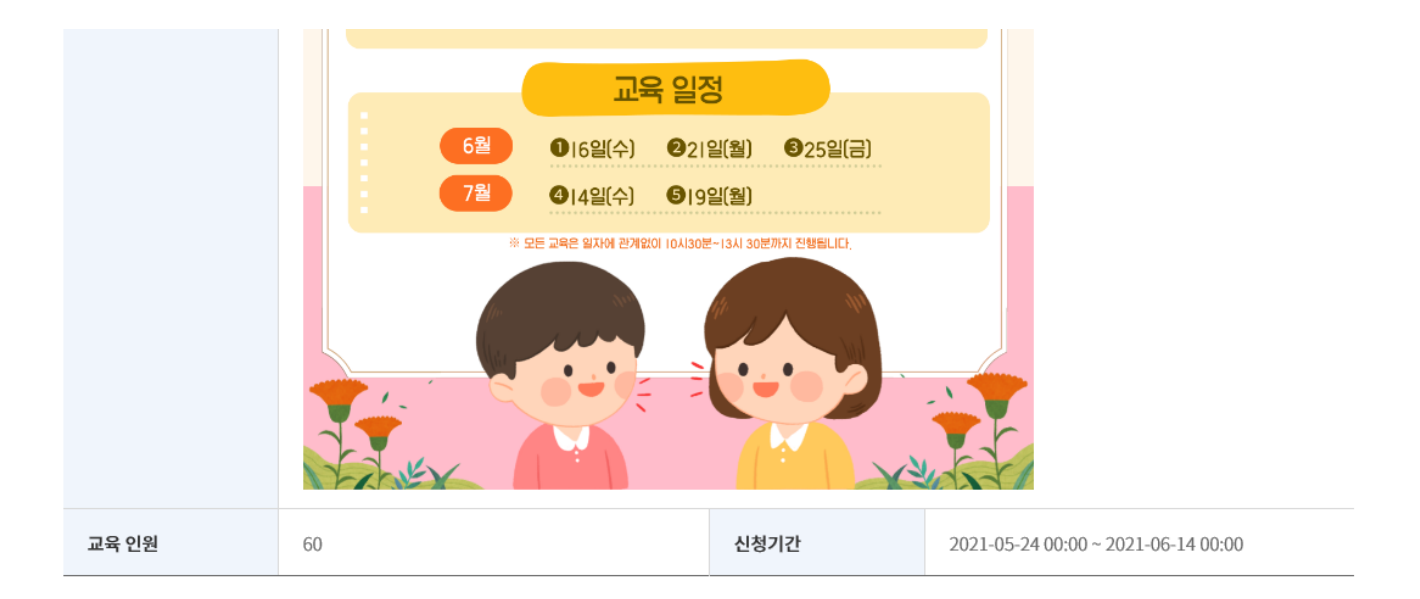

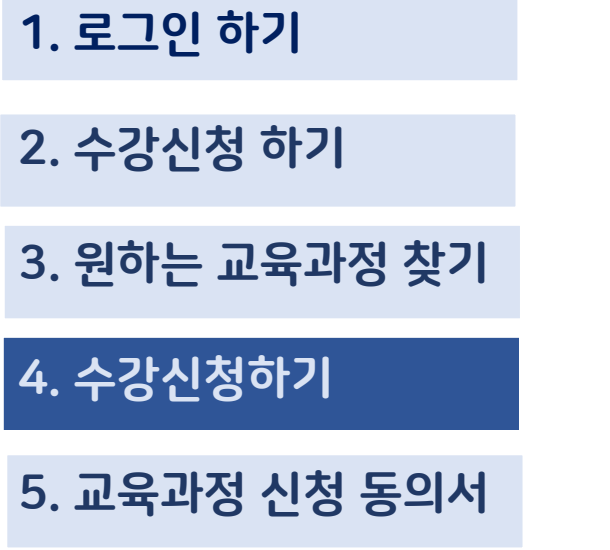

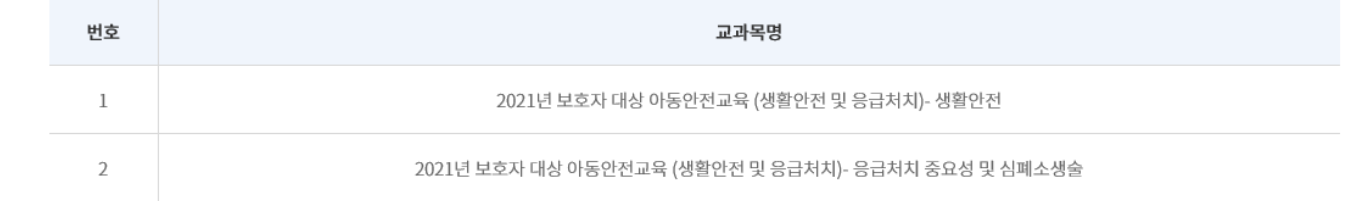

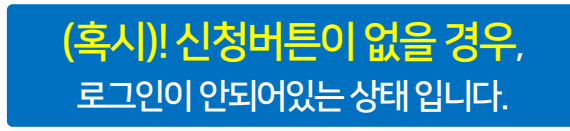

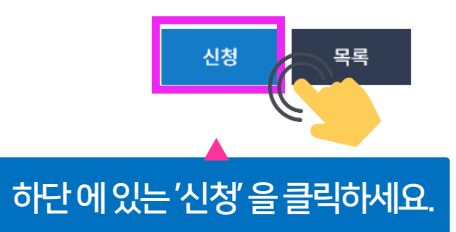

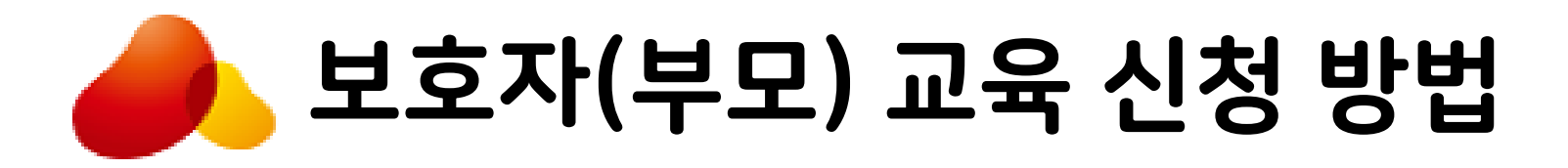

아동교육(종사자 대상) 신청 동의서

1. 로그인 하기

2. 수강신청 하기

3. 원하는 교육과정 찾기

성명, 회원 ID, 이메일 교육 서비스 제공 교육 콘텐츠 제공, 증명서발급(수료증), 이력 관리, [수강생] 성가평가, 모니터링 등 성명, 회원 ID, 성별, 이메일, 모바일전화번호, 기관명, 부서명 교육운영 및 수강생 관리 수료 후 5년 - 서비스(교육) 개발 및 특화, 교육 만족도 조사, 교육 [소속기관] 정보 전달, 사후관리, 교육 통계 등 기관명, 기관유형, 지역/지역상세, 주소, 대표 전화번호, 대표 팩스번호, 이메일, 담당자 성명, 아동안전지원단 관련 정보 제공 담당자 모바일전화번호 20-06-29 09:00 ※ 귀하는 위의 개인정보 수집·이용에 대한 동의를 거부할 권리가 있습니다. 다만, 동의 거부 시에는 해당 과정의 수강이 제한됩니다. <mark> 와 같이 (필수) 개인정보를 수집 · 이용하는데 동의하십니까?</mark> 동의하지 않습니다. 동의 교육과목정보 2. [선택] 개인정보 제3자 제공에 대한 별도 동의 제공받는 자 제공목적 제공 항목 보유기간 한국보건복지인력개발원 교육 신청 관리, 수료 관리 및 성명, 기관명, 생년월일, 성별, 신청(수료) 후 5년까지 아동안전지원단 아동안전 관련 정보 제공 등 전화번호, 휴대전화번호 등 신청 목록 ※ 귀하는 위의 개인정보 수집<u>·이용에 대한 동의를 거부학 권리가 있습니다.</u> 위와 같이 (선택) 개인정보를 제3자에게 제공하는데 동의하십니까? 동의하지 않습니다. 확인 취소 개인정보수집동의확인후

- (실습) 유아(만3세~5세) 안전교육의 표준교안 및 체험용 교구 활용법 (1시간)

'확인' 을클릭하세요.

 $\times$ 

#### 5. 교육과정 신청 동의서

4. 수강신청하기

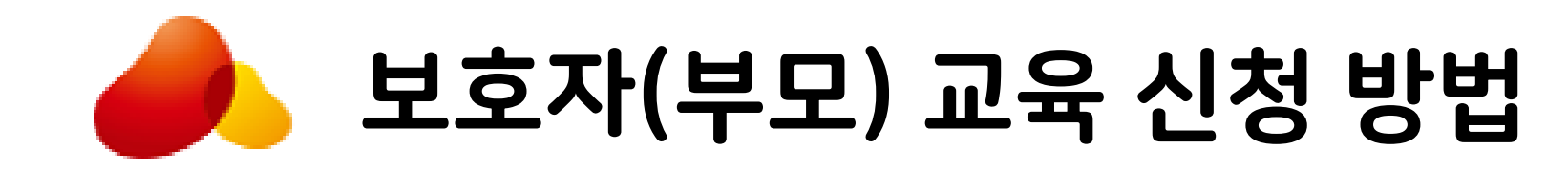

※ 필수항목

 $\blacktriangle$ 

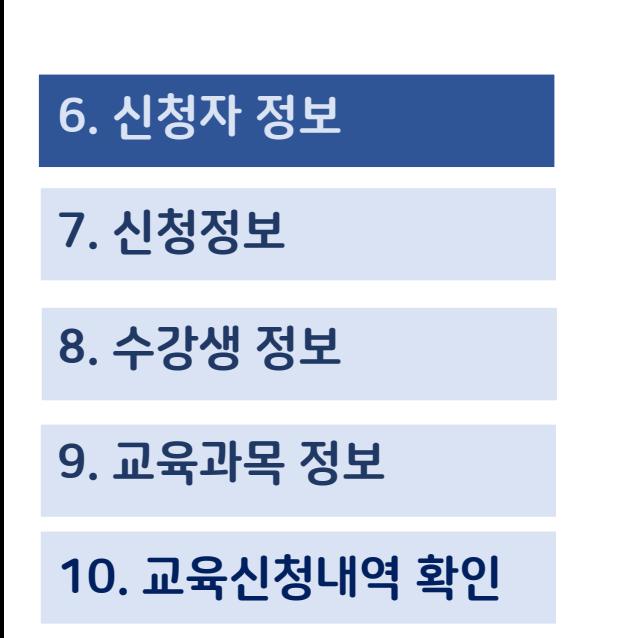

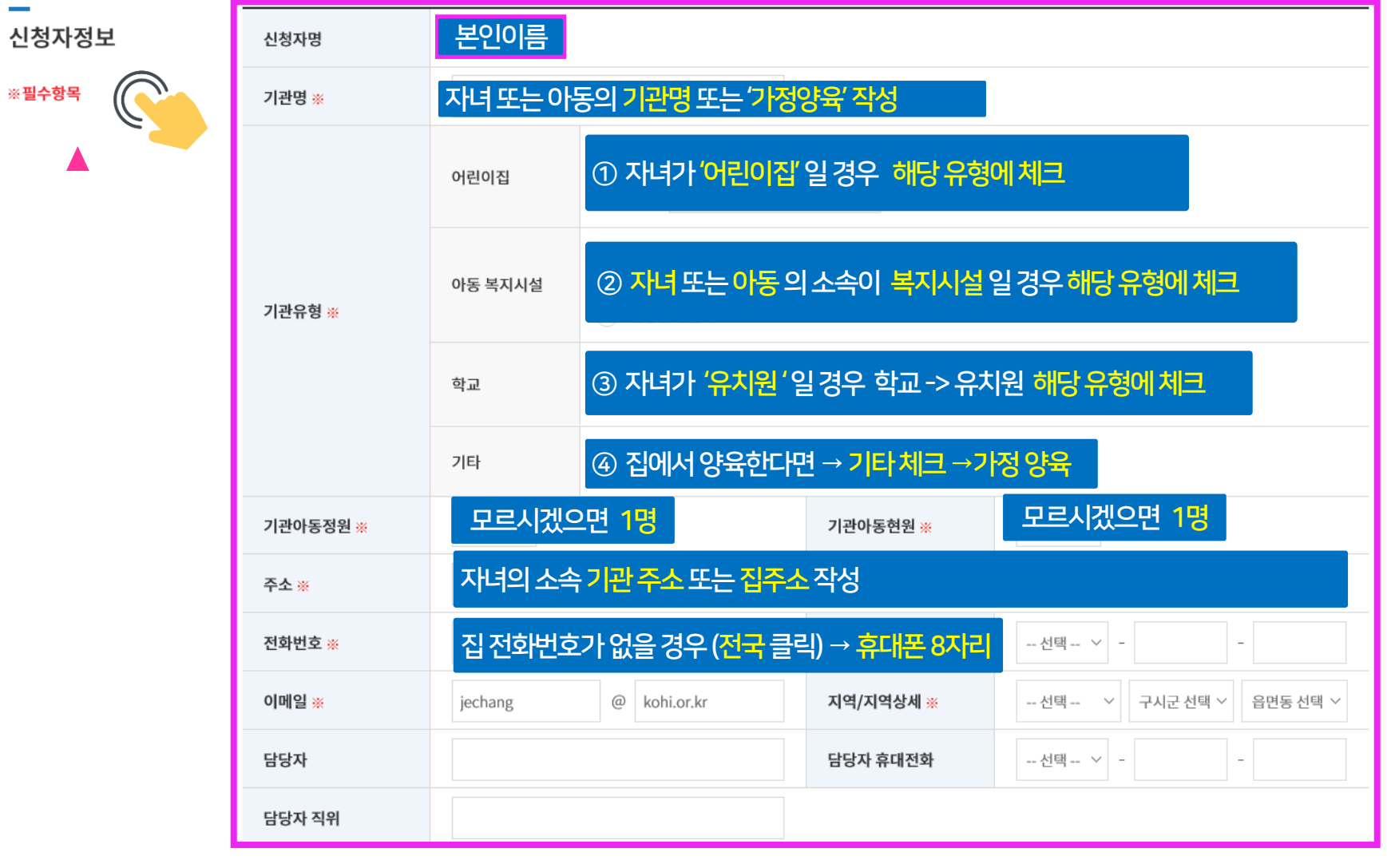

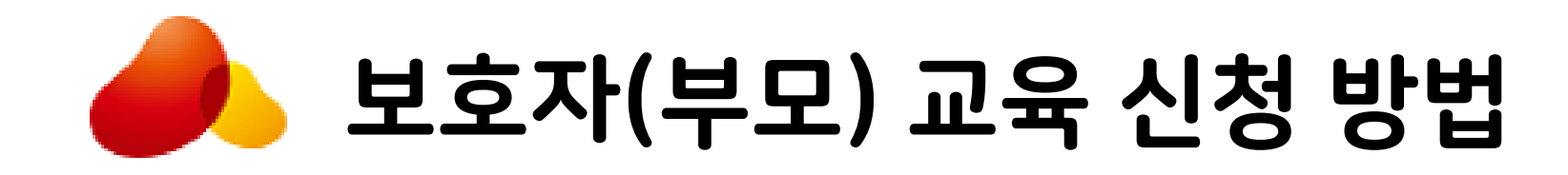

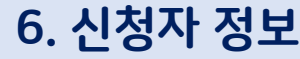

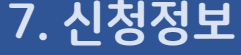

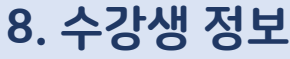

9. 교육과목 정보

10. 교육신청내역 확인

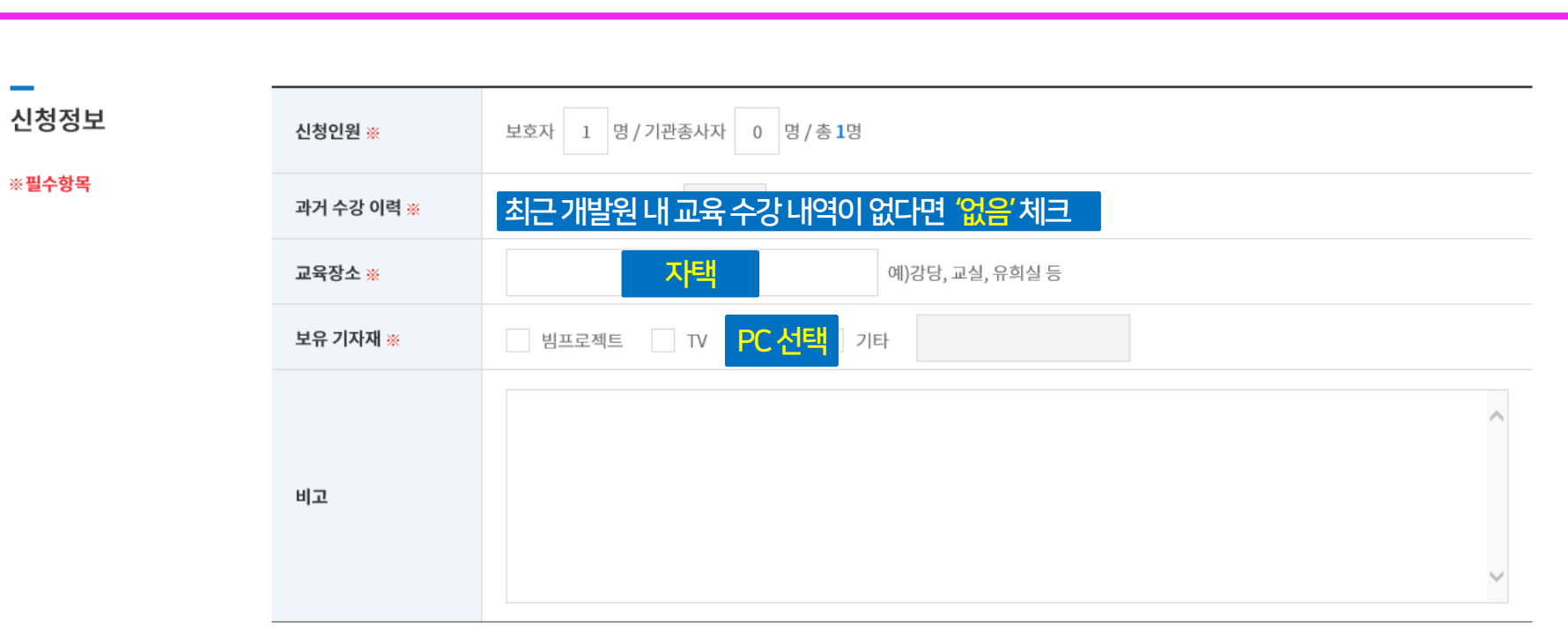

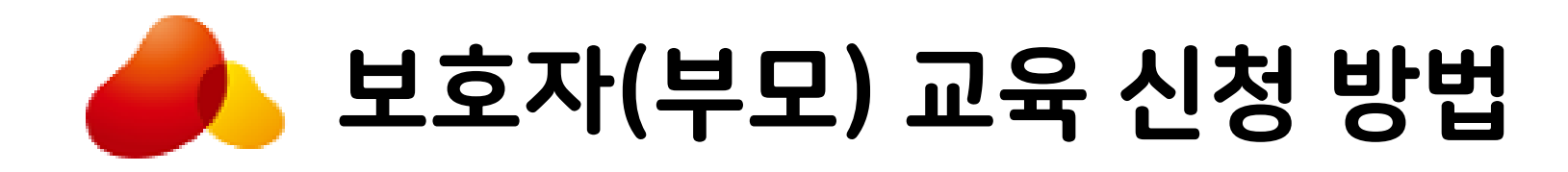

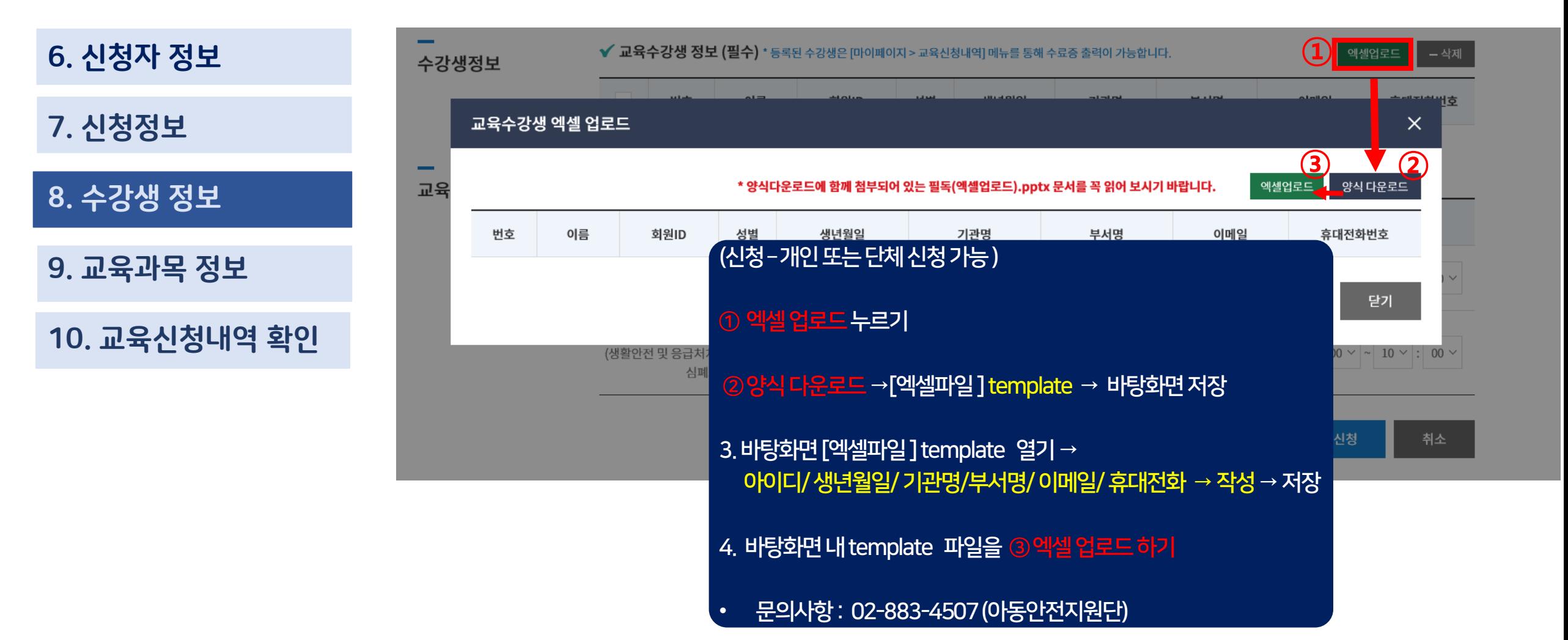

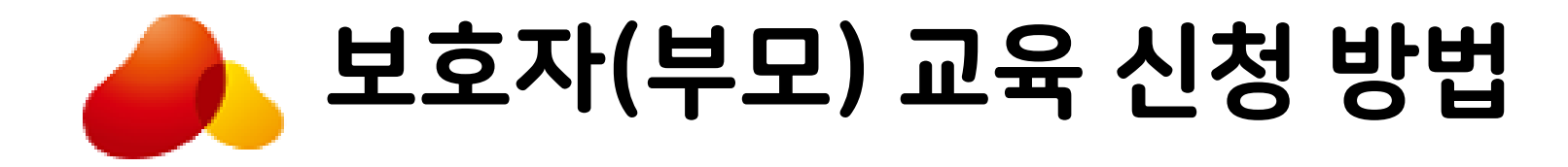

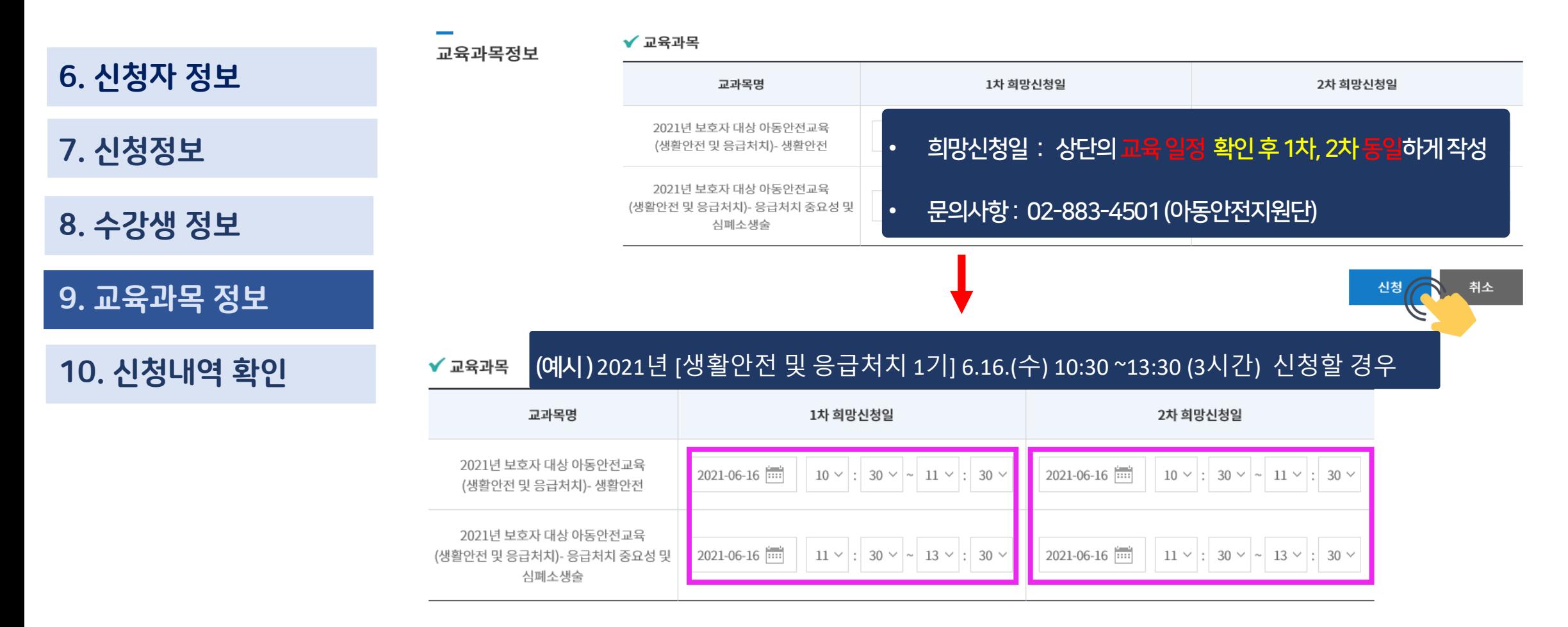

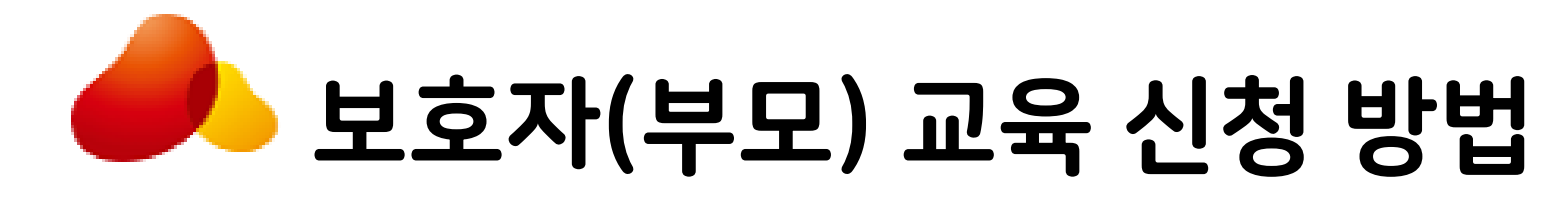

#### 9. 교육과목 정보

#### 10 교육신청내역 확인

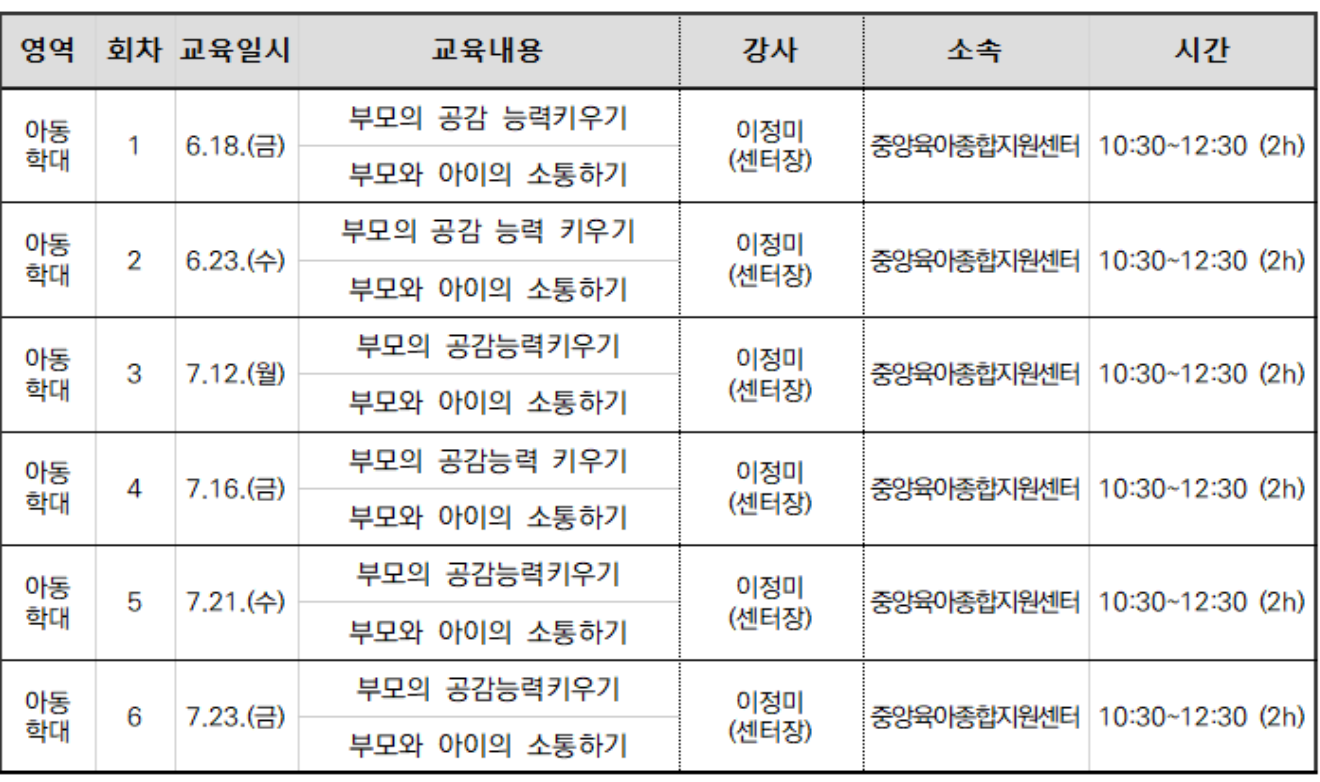

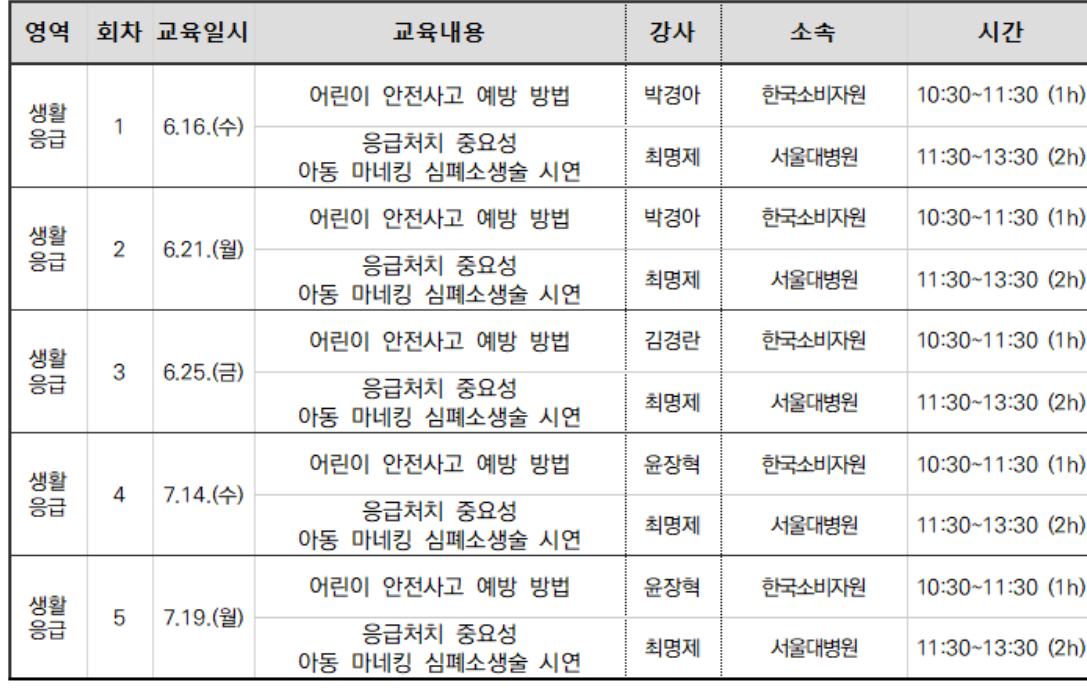

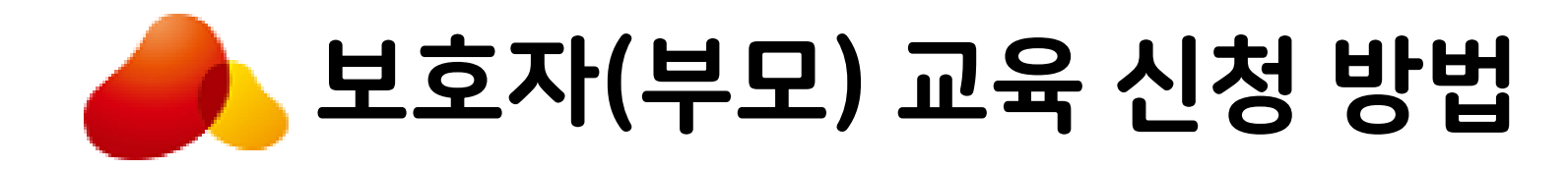

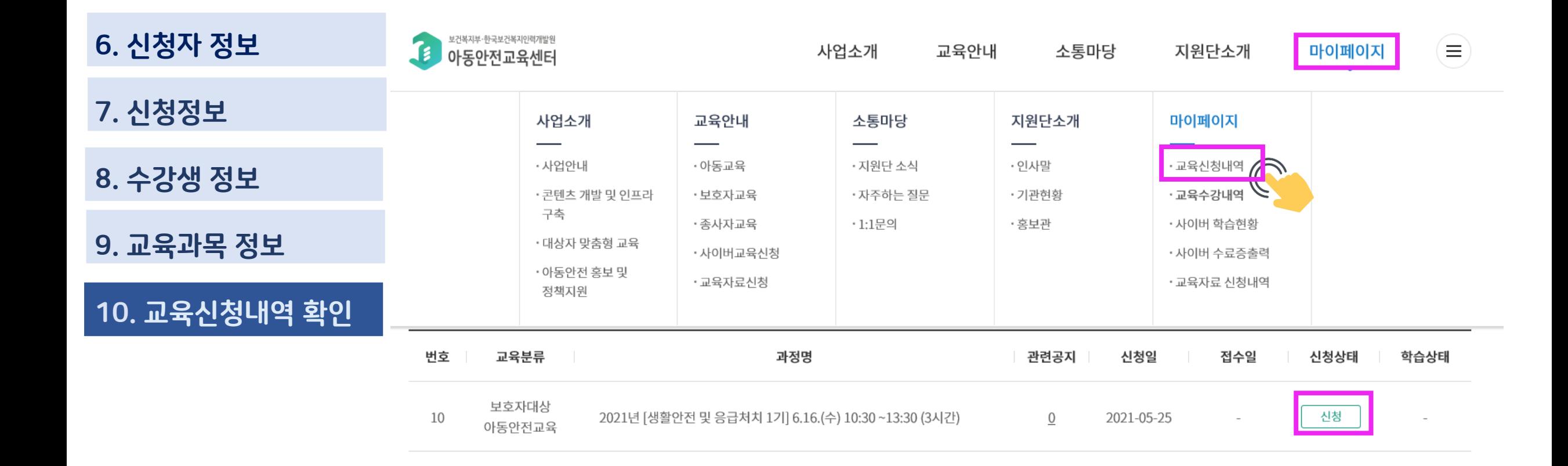

## 감사합니다.

- 문의사항

## ☎ 02-883-4507/4501 (교육 담당: 장재은)

또는 [Email: jechang@kohi.or.kr](mailto:jechang@kohi.or.kr) 로 부탁드립니다.

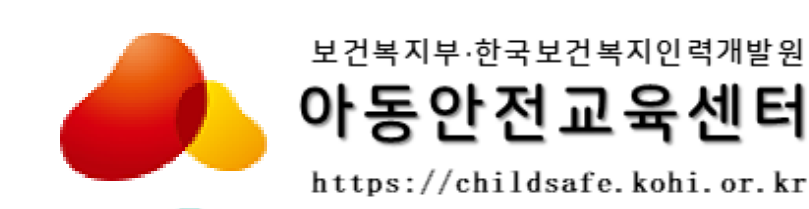

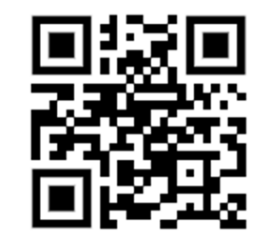